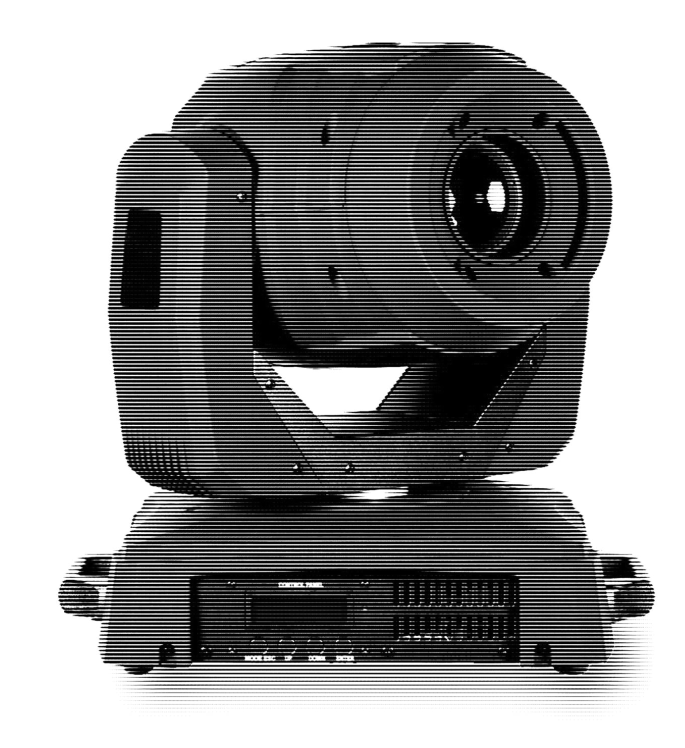

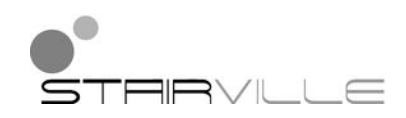

# MH-x200 Pro Spot moving head

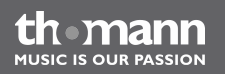

user manual

Musikhaus Thomann e.K. Treppendorf 30 96138 Burgebrach Germany Telephone: +49 (0) 9546 9223-0 E-mail: info@thomann.de Internet: www.thomann.de

05.04.2013

## **Table of contents**

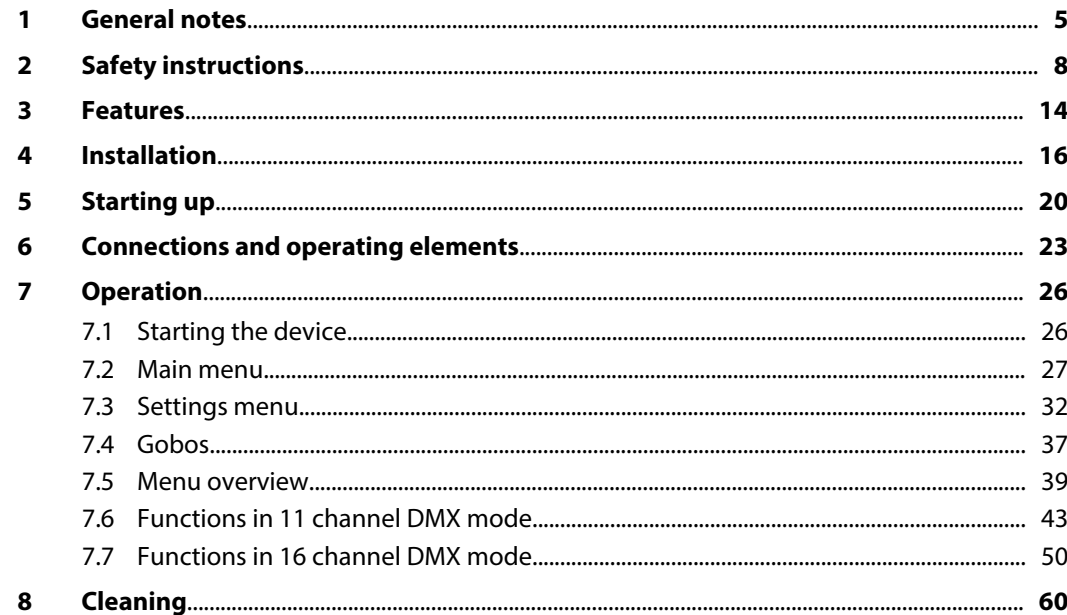

MH-x200 Pro Spot

th mann

**MUSIC IS OUR PASSION** 

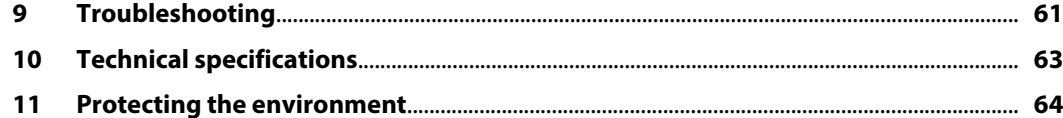

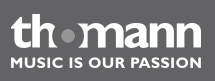

## <span id="page-4-0"></span>**1 General notes**

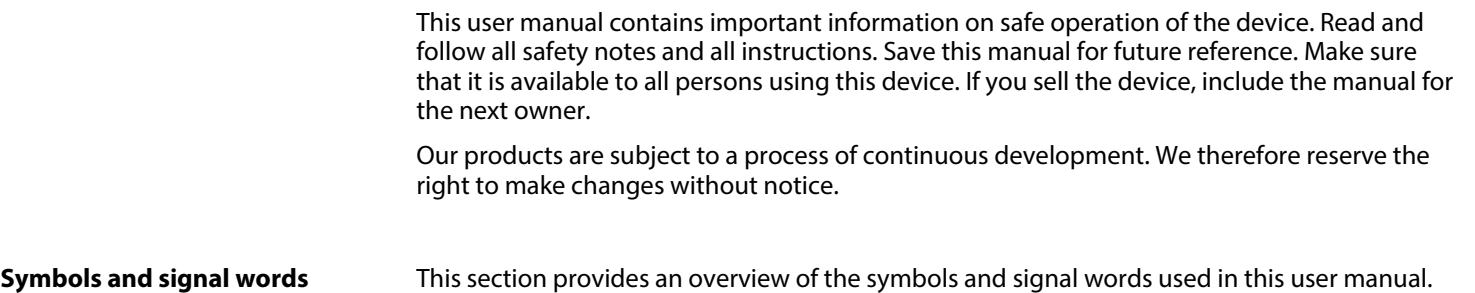

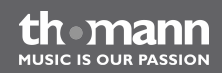

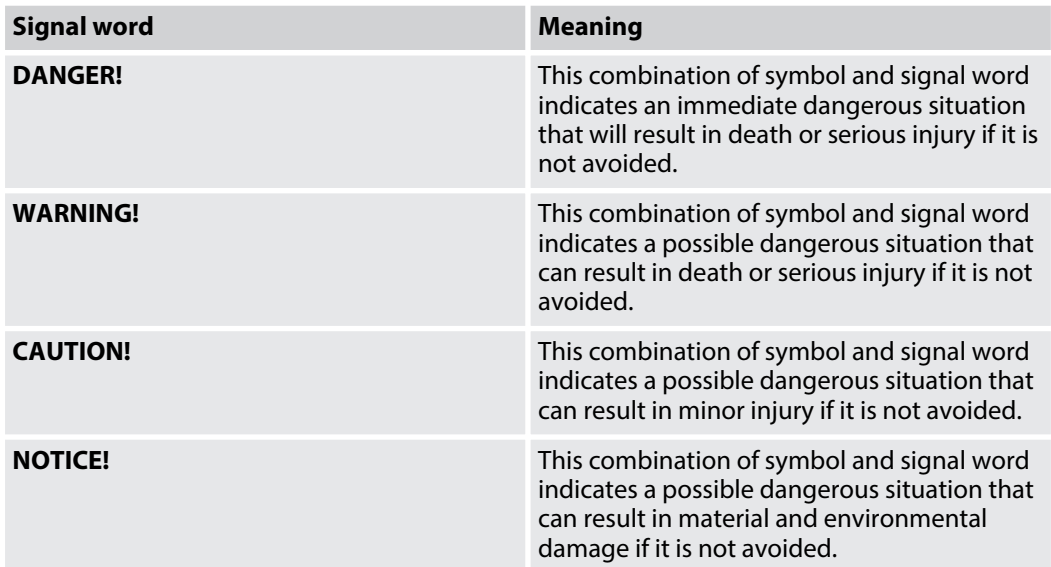

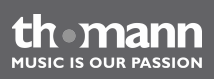

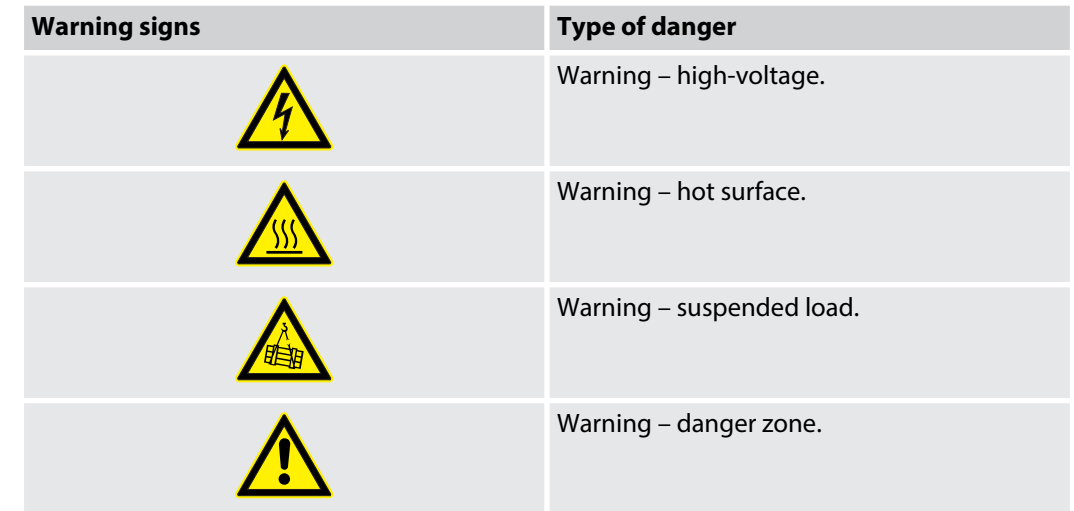

![](_page_6_Picture_3.jpeg)

## <span id="page-7-0"></span>**2 Safety instructions**

#### **Intended use**

This device is intended to be used as moving-head spotlight. Use the device only as described in this user manual. Any other use or use under other operating conditions is considered to be improper and may result in personal injury or property damage. No liability will be assumed for damages resulting from improper use.

This device may be used only by persons with sufficient physical, sensorial, and intellectual abilities and having corresponding knowledge and experience. Other persons may use this device only if they are supervised or instructed by a person who is responsible for their safety.

**Safety**

![](_page_7_Picture_6.jpeg)

#### **DANGER!**

#### **Danger for children**

Ensure that plastic bags, packaging, etc. are disposed of properly and are not within reach of babies and young children. Choking hazard!

Ensure that children do not detach any small parts (e.g. knobs or the like) from the unit. They could swallow the pieces and choke!

Never let children unattended use electrical devices.

![](_page_8_Picture_1.jpeg)

#### **DANGER! Electric shock caused by high voltages inside**

Within the device there are areas where high voltages may be present. Never remove any covers.

There are no user-serviceable parts inside.

![](_page_8_Picture_5.jpeg)

#### **DANGER!**

#### **Electric shock caused by short-circuit**

Always use proper ready-made insulated mains cabling (power cord) with a pro‐ tective contact plug. Do not modify the mains cable or the plug. Failure to do so could result in electric shock/death or fire. If in doubt, seek advice from a regis‐ tered electrician.

![](_page_8_Picture_10.jpeg)

![](_page_9_Picture_1.jpeg)

**WARNING! Eye damage caused by high light intensity**

Never look directly into the light source.

![](_page_9_Picture_4.jpeg)

#### **WARNING! Risk of epileptic shock**

Strobe lighting can trigger seizures in photosensitive epilepsy. Sensitive persons should avoid looking at strobe lights.

![](_page_9_Picture_7.jpeg)

#### **WARNING!**

**Risk of burns**

The surface of the device can become very hot during operation.

Do not touch the device with bare hands during operation, and after switching off wait for at least 15 minutes.

![](_page_9_Picture_12.jpeg)

![](_page_10_Picture_1.jpeg)

#### **CAUTION!**

#### **Risk of injury due to movements of the device**

The head of the device can move quickly (pan, tilt) and can produce very bright light. This is also valid immediately after you turn on the device, when the device operates in automatic mode or under remote control and when you turn off a DMX controller that is connected to the device. Persons staying near the device could be injured or frightened.

Before you turn on the device and during the operation, always ensure that nobody stays close to the device. If work has to be performed in the area of move‐ ment or in the near vicinity of the device, it must remain turned off.

![](_page_10_Picture_6.jpeg)

#### **NOTICE!**

#### **Risk of overheating**

The distance between the light output and the illuminated surface must be more than 0.5 m (19.7 in).

Always ensure sufficient ventilation.

The ambient temperature must always be below 40 °C (104 °F).

![](_page_10_Picture_13.jpeg)

#### **NOTICE!**

#### **Risk of fire**

Do not cover the device nor any ventilation slots. Do not place the device near any direct heat source. Keep the device away from naked flames.

![](_page_11_Picture_4.jpeg)

#### **NOTICE!**

#### **Operating conditions**

This device has been designed for indoor use only. To prevent damage, never expose the device to any liquid or moisture. Avoid direct sunlight, heavy dirt, and strong vibrations.

![](_page_11_Picture_8.jpeg)

#### **NOTICE!**

#### **Power supply**

Before connecting the device, ensure that the input voltage (AC outlet) matches the voltage rating of the device and that the AC outlet is protected by a residual current circuit breaker. Failure to do so could result in damage to the device and possibly injure the user.

Unplug the device before electrical storms occur and when it is unused for long periods of time to reduce the risk of electric shock or fire.

![](_page_12_Picture_6.jpeg)

## <span id="page-13-0"></span>**3 Features**

This Moving Head is specially suited for professional lighting, e.g. at events, on rock stages, in theatres, musicals or discos.

Special features of the device:

- $\blacksquare$  Two moving axes with 8 or 16 bit resolution:
	- Inclination (270 °)
	- Rotation (540 °)
- $\blacksquare$  Automatic position correction
- **n** Control via DMX (11 or 16 channels) as well as via buttons and display on the unit
- $\blacksquare$  Preprogrammed automatic show programmes
- $\blacksquare$  Sound control
- Master / slave mode
- $\Box$  Colour wheel with white, 7 full colours, 7 split colours and rainbow effect
- Gobo wheel with 8 static gobos, gobo shake function and rainbow effect
- Gobo wheel with 7 rotatable gobos and rainbow effect
- $\blacksquare$  Effects wheel with triple prism
- **n** Electronical dimmer

- $\blacksquare$  Electronical aperture
- $\blacksquare$  Mechanical focus
- Shutter frequency: 0…20 Hz

![](_page_14_Picture_5.jpeg)

## <span id="page-15-0"></span>**4 Installation**

Unpack and carefully check that there is no transportation damage before using the unit. Keep the equipment packaging. To fully protect the device against vibration, dust and moisture during transportation or storage use the original packaging or your own packaging material suitable for transport or storage, respectively.

![](_page_15_Picture_3.jpeg)

### **WARNING!**

#### **Risk of injury by falling off**

Make sure that the installation complies with the standards and rules that apply in your country. Always secure the device with a secondary safety attachment, such as a safety cable or a safety chain.

The carrying capacity of the truss or other mounting must be sufficient for the intended number of devices. Note that the movement of the head may additionally stress the load-bearing structures.

![](_page_15_Picture_8.jpeg)

![](_page_16_Picture_1.jpeg)

#### **CAUTION!**

#### **Risk of injury due to movements of the device**

The head of the device can move quickly (pan, tilt) and can produce very bright light. This is also valid immediately after you turn on the device, when the device operates in automatic mode or under remote control and when you turn off a DMX controller that is connected to the device. Persons staying near the device could be injured or frightened.

Before you turn on the device and during the operation, always ensure that nobody stays close to the device. If work has to be performed in the area of move‐ ment or in the near vicinity of the device, it must remain turned off.

![](_page_16_Picture_6.jpeg)

#### **NOTICE!**

#### **Risk of overheating**

Always ensure sufficient ventilation.

The ambient temperature must always be below 40 °C (104 °F).

![](_page_16_Picture_12.jpeg)

#### **NOTICE!**

#### **Possible damage caused by movements of the device**

Always ensure that enough space is free around the device for the movements of the head (pan, tilt).

#### **NOTICE!**

#### **Possible data transmission errors**

For error-free operation make use of dedicated DMX cables and do not use ordi‐ nary microphone cables.

Never connect the DMX input or output to audio devices such as mixers or ampli‐ fiers.

![](_page_17_Picture_8.jpeg)

#### **DMX connections**

![](_page_18_Picture_2.jpeg)

The unit offers a 3-pin XLR socket for DMX output and a 3-pin XLR plug for DMX input. Please refer to the drawing and table below for the pin assignment of a suitable XLR plug.

![](_page_18_Picture_48.jpeg)

![](_page_18_Picture_6.jpeg)

## <span id="page-19-0"></span>**5 Starting up**

Establish all connections as long as the unit is switched off. Use the shortest possible highquality cables for all connections.

![](_page_19_Picture_3.jpeg)

#### **Connections in DMX mode**

Connect the DMX input of the device to the DMX output of a DMX controller or another DMX device. Connect the output of the first DMX device to the input of the second one, and so on to form a daisy chain. Always ensure that the output of the last DMX device in the daisy chain is terminated with a resistor (110  $\Omega$ , 1/4 W).

![](_page_20_Figure_3.jpeg)

![](_page_20_Picture_5.jpeg)

![](_page_21_Picture_44.jpeg)

![](_page_21_Picture_2.jpeg)

## <span id="page-22-0"></span>**6 Connections and operating elements**

![](_page_22_Picture_2.jpeg)

![](_page_22_Picture_3.jpeg)

![](_page_22_Picture_5.jpeg)

![](_page_23_Picture_68.jpeg)

![](_page_23_Picture_2.jpeg)

![](_page_24_Picture_39.jpeg)

![](_page_24_Picture_3.jpeg)

### <span id="page-25-0"></span>**7.1 Starting the device**

![](_page_25_Picture_3.jpeg)

#### **CAUTION!**

#### **Risk of injury due to movements of the device**

The head of the device can move quickly (pan, tilt) and can produce very bright light. This is also valid immediately after you turn on the device, when the device operates in automatic mode or under remote control and when you turn off a DMX controller that is connected to the device. Persons staying near the device could be injured or frightened.

Before you turn on the device and during the operation, always ensure that nobody stays close to the device. If work has to be performed in the area of move‐ ment or in the near vicinity of the device, it must remain turned off.

Connect the device to the power grid to start operation. After a few seconds, the fans start to work and the head moves to the pan (rotation) and tilt (inclination) home position. After some more seconds the display shows *'DMX Address: 001'* . Now the device is operational.

### <span id="page-26-0"></span>**7.2 Main menu**

Press *[MODE/ESC]* to activate the main menu. Press *[UP]* and *[DOWN]* to select a main menu item and *[ENTER]* to open the selected menu item.

Use *[UP]* and *[DOWN]* to change the respectively indicated value. When the display shows the desired value, press *[ENTER]*. To return to the main menu without any changes, press *[MODE/ESC]*.

If you don't press any button for about 30 seconds, the display turns dark. Then press *[MODE/ESC]* briefly to turn it on again.

All previous settings are saved, even if you turn the device off and disconnect it from the mains. To restart with default values, use the *'Load set'* function (Ä *['Loading default values'](#page-31-0)  [on page 32](#page-31-0)*).

**MUSIC IS OUR PASSION** 

#### **DMX address**

Press *[MODE/ESC]* repeatedly until the display shows *'DMX Address'* . Press *[ENTER]* to open this menu item. Now you can set the number of the first DMX channel to be used by the device (DMX address). Use *[UP]* and *[DOWN]* to select a value between 1 and 512.

When the display shows the desired value, press *[ENTER]* to confirm the setting and then *[MODE/ESC]* to proceed to the next menu item. To switch the menu item without changes, press *[MODE/ESC]*.

Make sure that this number matches the configuration of your DMX controller. The following table shows the highest possible DMX address for the various modes.

![](_page_27_Picture_77.jpeg)

![](_page_27_Picture_6.jpeg)

#### **Operating mode 'Auto-Show'**

Press *[MODE/ESC]* repeatedly until the display shows *'Run'* . Press *[ENTER]* to open this menu item. Now use *[UP]* and *[DOWN]* to select the operating mode. Press *[ENTER]* to start operation in the selected operating mode.

![](_page_28_Picture_110.jpeg)

#### **Pan inversion**

Press *[MODE/ESC]* repeatedly until the display shows *'Pan'* . Press *[ENTER]* to open this menu item. Now use *[UP]* and *[DOWN]* to toggle between *'Reverse'* (inverse rotational direction) and *'Normal'* (normal rotational direction).

When the display shows the desired value, press *[ENTER]* to confirm the setting and then *[MODE/ESC]* to proceed to the next menu item. To switch the menu item without changes, press *[MODE/ESC]*.

![](_page_28_Picture_8.jpeg)

![](_page_29_Picture_139.jpeg)

![](_page_29_Picture_2.jpeg)

![](_page_30_Picture_124.jpeg)

![](_page_30_Picture_3.jpeg)

<span id="page-31-0"></span>![](_page_31_Picture_125.jpeg)

#### **7.3 Settings menu**

Press *[MODE/ESC]* for at least five seconds to activate the settings menu. Use *[UP]* and *[DOWN]* to enter the password 2323. Use the *[UP]* button to change the digit on the cursor position, the *[DOWN]* button moves the cursor to the next position. Press *[ENTER]* when all digits are entered.

Press *[MODE/ESC]* twice to quit the settings menu.

All previously done settings are saved, even if you disconnect the device from the mains power supply.

![](_page_31_Picture_6.jpeg)

![](_page_32_Picture_125.jpeg)

![](_page_32_Picture_3.jpeg)

![](_page_33_Picture_125.jpeg)

![](_page_33_Picture_2.jpeg)

![](_page_34_Picture_121.jpeg)

![](_page_34_Picture_3.jpeg)

![](_page_35_Picture_51.jpeg)

![](_page_35_Picture_2.jpeg)

### <span id="page-36-0"></span>**7.4 Gobos**

**Gobo wheel 1, rotating gobos**

![](_page_36_Picture_3.jpeg)

![](_page_36_Picture_5.jpeg)

**Gobo wheel 2, static gobos**

![](_page_37_Picture_2.jpeg)

![](_page_37_Picture_3.jpeg)

### <span id="page-38-0"></span>**7.5 Menu overview**

![](_page_38_Figure_2.jpeg)

![](_page_38_Picture_4.jpeg)

![](_page_39_Figure_1.jpeg)

![](_page_39_Picture_2.jpeg)

![](_page_40_Figure_1.jpeg)

![](_page_40_Picture_3.jpeg)

![](_page_41_Figure_1.jpeg)

![](_page_41_Picture_2.jpeg)

## <span id="page-42-0"></span>**7.6 Functions in 11 channel DMX mode**

![](_page_42_Picture_86.jpeg)

![](_page_42_Picture_4.jpeg)

![](_page_43_Picture_86.jpeg)

![](_page_43_Picture_2.jpeg)

![](_page_44_Picture_87.jpeg)

![](_page_44_Picture_3.jpeg)

![](_page_45_Picture_87.jpeg)

the mann

![](_page_46_Picture_86.jpeg)

![](_page_46_Picture_3.jpeg)

![](_page_47_Picture_87.jpeg)

the mann

![](_page_48_Picture_89.jpeg)

![](_page_48_Picture_3.jpeg)

## <span id="page-49-0"></span>**7.7 Functions in 16 channel DMX mode**

![](_page_49_Picture_92.jpeg)

![](_page_49_Picture_3.jpeg)

![](_page_50_Picture_88.jpeg)

![](_page_50_Picture_3.jpeg)

![](_page_51_Picture_86.jpeg)

![](_page_51_Picture_2.jpeg)

![](_page_52_Picture_87.jpeg)

![](_page_52_Picture_3.jpeg)

![](_page_53_Picture_86.jpeg)

![](_page_53_Picture_2.jpeg)

![](_page_54_Picture_87.jpeg)

![](_page_54_Picture_3.jpeg)

![](_page_55_Picture_86.jpeg)

![](_page_55_Picture_2.jpeg)

![](_page_56_Picture_84.jpeg)

![](_page_56_Picture_3.jpeg)

![](_page_57_Picture_87.jpeg)

the mann

![](_page_58_Picture_50.jpeg)

![](_page_58_Picture_3.jpeg)

## <span id="page-59-0"></span>**8 Cleaning**

#### **Optical lenses**

Clean the exterior of accessible optical lenses periodically to optimise light output. The fre‐ quency of cleaning depends on the operating environment: wet, smoky or particularly dirty surroundings can cause more accumulation of dirt on the optics of the device.

- $\blacksquare$  Clean with a soft cloth using normal glass cleaning products.
- $\blacksquare$  Always dry the parts carefully.

![](_page_59_Picture_6.jpeg)

## <span id="page-60-0"></span>**9 Troubleshooting**

![](_page_60_Picture_2.jpeg)

#### **NOTICE!**

#### **Possible data transmission errors**

For error-free operation make use of dedicated DMX cables and do not use ordi‐ nary microphone cables.

Never connect the DMX input or output to audio devices such as mixers or ampli‐ fiers.

In the following we list a few common problems that may occur during operation. We give you some suggestions for easy troubleshooting:

![](_page_60_Picture_9.jpeg)

![](_page_61_Picture_68.jpeg)

If the procedures recommended above do not succeed, please contact our Service Center. You can find the contact information at *www.thomann.de*.

![](_page_61_Picture_3.jpeg)

## <span id="page-62-0"></span>**10 Technical specifications**

![](_page_62_Picture_49.jpeg)

![](_page_62_Picture_4.jpeg)

## <span id="page-63-0"></span>**11 Protecting the environment**

**Disposal of the packaging mate‐ rial**

![](_page_63_Picture_3.jpeg)

#### **Disposal of your old device**

![](_page_63_Picture_5.jpeg)

This device is subject to the European directive 2002/96/EC.

chosen that can be supplied to normal recycling.

Do not dispose of the device with your normal household waste.

Ensure that plastic bags, packaging, etc. are properly disposed of.

Dispose of this device through an approved waste disposal firm or through your local waste facility. When discarding the device, comply with the rules and regulations that apply in your country. If in doubt, consult your local waste disposal facility.

For the transport and protective packaging, environmentally friendly materials have been

Do not just dispose of these materials with your normal household waste, but make sure that they are collected for recycling. Please follow the notes and markings on the packaging.

moving head

**ALISIC IS OLID PASSION** 

![](_page_64_Picture_2.jpeg)

![](_page_65_Picture_1.jpeg)

**Musikhaus Thomann e.K. · Treppendorf 30 · 96138 Burgebrach · Germany · www.thomann.de**